**Amitel\_English**

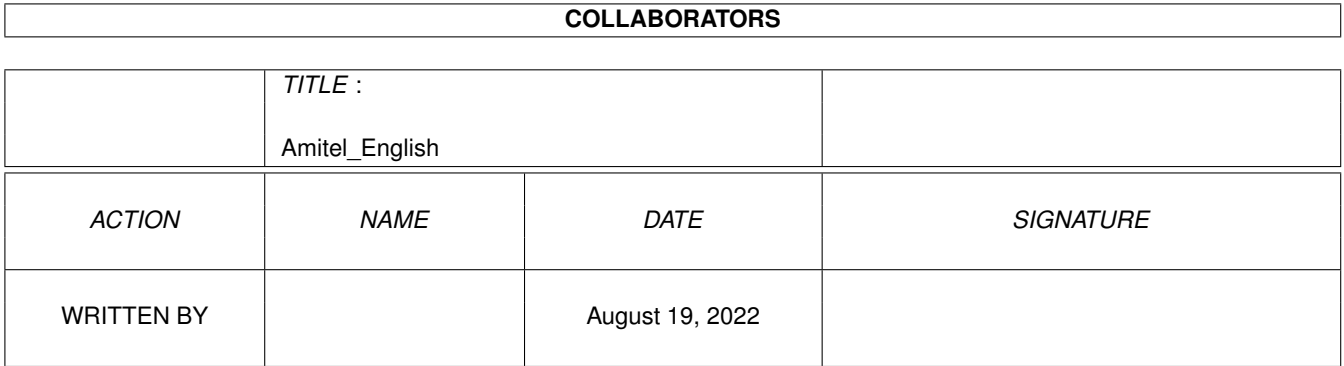

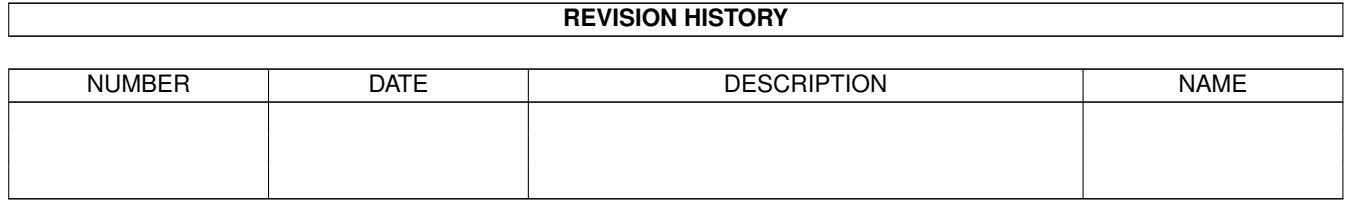

# **Contents**

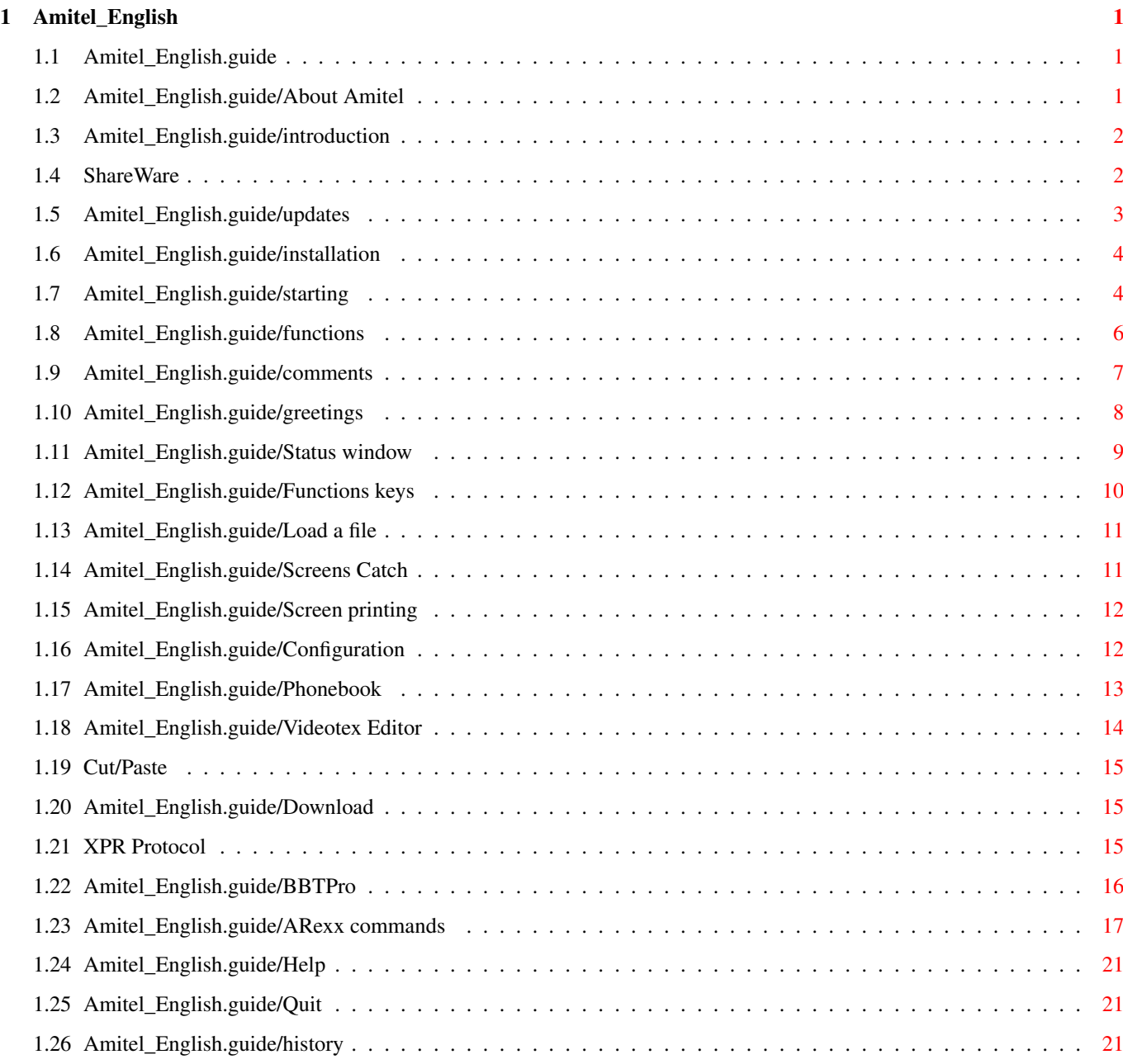

## <span id="page-3-0"></span>**Chapter 1**

# **Amitel\_English**

## <span id="page-3-1"></span>**1.1 Amitel\_English.guide**

AmiTEL Documentation

\*\*\*\*\*\*\*\*\*\*\*\*\*\*\*\*\*\*\*\*\*\*

+--------------------------------------------------------------------+ | AmiTEL (Minitel M1b Emulator for Amiga) v2.1 (C) 1992-1995 Ldfa.| +--------------------------------------------------------------------+

> About Amitel Introduction ShareWare Updates Installation Starting Functions Comments History Greetings

## <span id="page-3-2"></span>**1.2 Amitel\_English.guide/About Amitel**

About AmiTEL \*\*\*\*\*\*\*\*\*\*\*\*

This documentation explains the use of the Minitel M1b emulator called AmiTEL. This software is (C) 1992-1995 Ldfa, any commercial use or sale without written permission from the author is prohibited. You can copy and spread freely this software according the following conditions:

- \* the integrety of files must be preserved.
- \* no file must be modified.
- \* you don't ask for a more than nominal disk price and charge fee.
- \* The download of this software is \*only\* allowed from BBS or Teletel 2 (3614)

BBTPro 2.3 is (C) Copyright 1989-1994 Jean Claude MICHOT, ReqTools and PowerPacker is (C) Copyright 1990-1994 Nico FRANCOIS, GadToolsBox is (C) Copyright 1992-1993 Jaba Development, FontAsm is (C) Copyright 1993 Guillaume JAY, XPR is (C) Copyright 1989 W.G.J. LANGEVELD AmigaGuide and Installer are (C) Copyright 1992-1993 Commodore Amiga.

#### <span id="page-4-0"></span>**1.3 Amitel\_English.guide/introduction**

Introduction

\*\*\*\*\*\*\*\*\*\*\*\*

AmiTEL is now ShareWare . It's a emulation software for the norm Videotex CEPT2 used on the French network Teletel and by a lot of BBS RTC.

The main originality of this emulator is the fact of its emulating the main functions of a Minitel M1b in a window using the graphics.library to make better the graphic interface (keeping original WorkBench colors) and the speed of the emulation (3.5 times faster than previous versions).

AmiTEL is fully written in asm with AsmONE 1.25 and the user interface was made with GadToolsBox 2.0c. The sets of fonts were integrated in the executable file with FontAsm v1.02

The emulator must perfectly work on all configurations with Kickstart 2.04 or more. The software was written and tested on an Amiga 500/030 (3.1) and tested on an Amiga 500+ (2.04), Amiga 2000/030 (2.1) and Amiga 1200 (3.0)

#### <span id="page-4-1"></span>**1.4 ShareWare**

AmiTEL is now SHAREWARE. That means if you use AmiTEL and you want encourage its development, your contribution is welcomed and can be send to the following address, to become a register user. To encourage undecided user, the demo version has now some limitations. The registered keyfile concept allow to download the last version on regular BBS My address :

> Pascal GRANGE Quartier Libian 07700 ST MARCEL D'ARDECHE - FRANCE

Please use only one of these following payment ways :

- French bank check.
- Change (French Francs if possible, else equivalent in all CEE change, in US\$ or Swiss money; for all three last case, send more for the changing charges.

If you send a cheque, don't forget to put the order to "Mr Pascal GRANGE". In all cases, put your whole address, and in a reading way.

Notice that a contribution of 50FF gives the right to an only update. If you wish to get the new releases regularly, and so registerd keyfile, a contribution of 100FF is required.

Remark : Your registered keyfile is personalized, you can't spread nor modify it.

#### <span id="page-5-0"></span>**1.5 Amitel\_English.guide/updates**

Updates \*\*\*\*\*\*\*

Your critics and suggestions about this software will be always welcomed. Don't hesitate to write to me to the following address for getting the lastest release of this emulator, joining a blank disk and a self-addressed stamped envelope to :

> Pascal GRANGE Quartier Libian 07700 ST MARCEL D'ARDECHE - FRANCE

Or by Minitel on the servers 3614 TEASER/AMIGATEL/RTEL (Mailbox Ldfa). or by email to ldfa@grasp.insa-lyon.fr

The lastest DEMO release of AmiTEL is available on :

\* All the AmiNET FTP sites.

- \* Server 36.14 TEASER and AMIGATEL (in download section).
- \* Server RTC 'MAD' at 16-1-40-94-09-70 (in download section).

#### <span id="page-6-0"></span>**1.6 Amitel\_English.guide/installation**

```
Installation
************
   To work normally, AmiTEL needs some extras files installed like this :
   'reqtools.library' in LIBS:
    'BBTPro' in the same drawer as AmiTEL.
  'AmiTEL.guide' in the same drawer as AmiTEL.
  (it's the 'AmiTEL_English.guide' file renammed).
  'AmiTEL.catalog' in LOCALE:Catalogs/English/.
  'AmiTEL.key' in L:
  (only for registered users).
  If you want to use XPRZModem or XPRBBTPro and ARexx scripts :
  'libs/xprzmodem.library' in LIBS:
  'Libs/xprzmodem.library' in LIBS:
   'Rexx/\star' in REXX:
   If you already installed an old version of AmiTEL, you *delete*
these files :
   'Minitel/*' in FONTS:
  'Minitel.font'
  'Minitel16/*'
  'Minitel16.font'
  'Minitel80/*'
  'Minitel80.font'
   'AmiTEL.cfg' in S:
  And you must update your phonebook file 'AmiTEL.phone' with 'update'
command.
   Easylier, you can just click on the icon 'AmiTEL.install' or hit the
command 'Installer AmiTEL.install' for a correct installation of AmiTEL.
  Note : Installer and AmigaGuide® are no longer distributed in the
```
## <span id="page-6-1"></span>**1.7 Amitel\_English.guide/starting**

Starting \*\*\*\*\*\*\*\*

package.

AmiTEL is backgrounded by himself from CLI/Shell (the 'Run' command is not needed).

The software can be, also, launched from the WorkBench, by simply clicking on its icon.

The accepted arguments by AmiTEL are the following :

- \* NOSCREEN opens the emulator on the Workbench screen (a 8-colored Workbench screen is needed for the best exploitation of Videotex emulation)
- \* MINITEL forces the use of a Minitel in the case where the automatic recognition doesn't work fine or your Minitel cable always blocks the DCD signal (MODEM by default)
- \* NOLOGFILE to not save the connections journal (AmiTEL.log).
- \* NOSTATUS to not open status window.
- \* NOENTER to not assign ENTER key with the ENVOI Minitel key value (RETURN by default).
- \* COLOR16 to open AmiTEL's public screen in 16 colors (8 colors by default).
- \* INTERLACE to open AmiTEL's public screen in interlace mode (none interlace by default).
- \* TOPAZ to use Topaz 8 font (Workbench screen font by default).
- \* SPEED=1200/2400/4800/9600/19200/38400 changes the transfert speed (1200 by default).
- \* PARITY=EVEN/ODD/NONE changes the parity (EVEN by default).
- \* BITS=7/8 changes the number of bits (7 by default).
- \* HANDSHAKE=RTS/XON/NONE changes the protocol of serial device (NONE by default).
- \* DEVICE=xxxxxx.device changes the name of the serial interface (serial.device by default).
- \* UNIT=n changes the unit number of the serial interface (0 by default).
- \* INIT=ATx changes the init sequence of the modem (ATZ by default).
- \* ESC=xxx changes the escape sequence of the modem  $(*** by default).$
- \* HANGUP=ATx changes the hangup sequence of the modem (ATH by default).
- \* NUM=ATDx changes the numbering sequence of the modem (ATDT by default).
- \* XPR=XPRxxxxxx.library changes the name of the XPR library (XPRZModem.library by default).
- \* BUFFER=nnnn changes the saving buffer size (8192 by default).
- \* HELP or ? displays all the valid parameters (under CLI).

The arguments must be separated by a 'Space' for their correct interpretation, in the case of CLI/Shell. These arguments are, also, validated as TOOLTYPEs for the icon.

## <span id="page-8-0"></span>**1.8 Amitel\_English.guide/functions**

Functions

\*\*\*\*\*\*\*\*\*

Some gadgets and menus are made for you to control the differents options of the Emulator :

> Status window Functions keys Load a file Screens Catch Screen printing Configuration Phonebook Videotex Editor Cut/Paste Download BBTPro XPR Protocol ARexx commands

Help

Quit

## <span id="page-9-0"></span>**1.9 Amitel\_English.guide/comments**

#### Comments \*\*\*\*\*\*\*\*

All the things correctly handle by AmiTEL :

- \* Serial attributs and delimiters (page memory).
- \* Lined and not lined semi-graphic letters.
- \* ESC and CSI sequences.
- \* Positionning.
- \* Roll mode (also well with a modem or with a Minitel).
- \* Term mode or VT100 mode (80 columns).
- \* Double width/height/sized letters.
- \* Dialing with a Minitel M2/10/12 or a Modem.
- \* Configuration and settings Minitel.
- \* Full configuration Modem.
- \* Configuration Saving Modem/Serial/Colors.
- \* Automatic Downloading (compatible BBTPro 2.3 and ZModem).
- \* Display the call time with Minitel or Modem states connected/disconnected.
- \* Display call cost with time discount and saving connections journal.
- \* Handle a sizeable dynamic buffer for viewing the last pages during the connection.
- \* Handle a phonebook with 20 numbers of servers or Videotex services with full serial configuration.
- \* Handle ARexx port and any commands to do automatic connection on a server.
- \* Full Xpr.library v2.0 support.
- \* Functions Keys handling associated with Shift, Control, Alt and Amiga keys.
- \* Software localization (In English for the moment).
- \* Cut/Copy/Paste using mouse and keywords recognition with Minitel Keys.
- \* Transposition of #\$\* used by some graphic servers.

Not handled correctly (known bugs) or not :

\* DRCS sequences (it's only a M1b emulator :-)

All the remaining things to do (a lot of things :-) :

- \* Saved file compacting with PowerPacker.library or xpkmaster.library (but what do you think about PDPro ?).
- \* A 100% lined help with AmigaGuide.library.

#### <span id="page-10-0"></span>**1.10 Amitel\_English.guide/greetings**

#### Greetings \*\*\*\*\*\*\*\*\*

At last, I would like to thank, for their help and judicious remarks:

Olivier DEWEE (CMD) his precious technical help about this strange thing that is the 'Minitel'.

Pascal RULLIER (bugss@frbdx11.cribx1.u-bordeaux.fr) for his great english translation of the 'AmiTEL English.guide' file.

All the registered users who have choose to support development of AmiTEL.

The members of club CIA of Montélimar : Philippe and Christophe REY, Georges BAUME, Hervé POLSINELLI and Jean MOTOS for their moral and technical support.

Luc GIBERT (FireBall) and Gilles SOULET for their articles on AmiTEL in ANews

The BGSN (LA TAUPE and IFOUSOFT) and Michel ZOMBAI for their big debugging work and improvement about BBTPro.

Fabrice JAOUEN (Fab J.) for all his advices about programming, improving, optimizing.

Thierry COLIN for his fabullous DPAT collection.

Guillaume JAY (Glorfindel) for his excellent program FontAsm.

Philippe GARZONE (ZORGAN) for his wonderfull icons of AmiTEL.

Patrick MANDALLAZ (MAD MAZ) for his gift (very attractive).

Jean Claude MICHOT (JCM) for his wonderfull protocol BBT.

Nico FRANCOIS for his wonderfull librairies ReqTools and PowerPacker.

Jan van den BAARD for his wonderfull 'Interface Builder' GadToolsBox

Kai ISKE for the sources de KCommodity that helped me along the programming of AmiTEL.

W.G.J. LANGEVELD for his genial idea about XPR library.

Commodore-Amiga Inc for the disposing to all AmigaGuide® and Installer, but for Amiga

And also, Special Greetings to :

```
Cédric BEUST (Cedric.Beust@sophia.inria.fr)
Thierry FLOQUET (TRON)
Sylvain MOISAN (BTL)
Thierry QUENEL (IAN SOLO)
Richard OLIER (CCWH)
Stéphane BUNEL (KATOV)
Paul LAGET (PUNKY)
Pierre CASTELAIN (JOVIAN)
Gael MARZIOU (gael@gnlab030.grenoble.hp.com)
Olivier JEANNET (jeannet@ecoledoc.ibp.fr)
Eric DELORD (Eric_Delord@ramses.gna.org)
Frank GEIDER (geider@amigdr.gna.org)
```
#### <span id="page-11-0"></span>**1.11 Amitel\_English.guide/Status window**

```
Status Window
*************
```
The status winddow can be found in the higher part of the emulation window and contains the following informations :

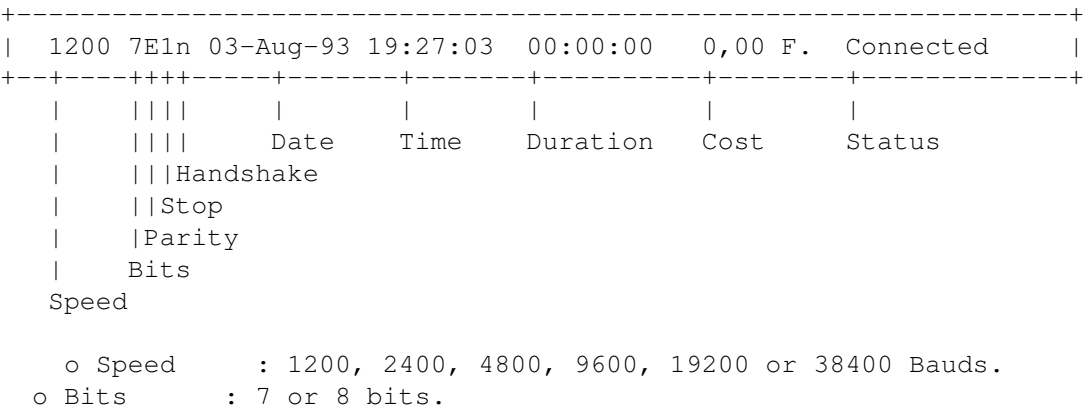

```
o Parity : E (Even), O (Odd) or N (None).
     o Stop : 1 or 2 stop bit.
o Handshake : r (RTS/CTS), x (XON/XOFF) or n (None).
o Date : System date.
o Time : System time.
o Duration : Length of the current connection.
o Cost : Cost of the current connection (without 0,12 Fr
      taxe connection of Télétel server).
o State : Connected, Unconnected, Display, Capture,
                   Printing, Configuration, Dialing, Script,
                   Downloading, Help, Modem or Minitel xxx, Page x,
                   Receiving BBT or Sending BBT, Receiving XPR,
       Sending XPR, Macros, x = xx, y = yy, Protocol XPR
       or Options XPR depending of action is made.
```
## <span id="page-12-0"></span>**1.12 Amitel\_English.guide/Functions keys**

```
Functions keys
**************
   o 10 gadgets are corresponding to the function keys of the Minitel.
     These keys can also be accessed using the function keys of
         the Amiga (as in AMIGATEL), but also with the Menu 'Keys' :
     F1 : Connection/End (^SI)
   F2 : Return (^M) (also with ENTER key)
   F3 : Repeat (^SC)
   F4 : Guide (^SD) (also with HELP key)
   F5 : Index (<sup>^</sup>SF)<br>F6 : Correction (<sup>^</sup>SG)
                         (^SG) (also with BACKSPACE key)
   F7 : Cancel (^SE) (also with DEL key)
   F8 : Previous (^SB) (also with the upper arrow)
   F9 : Next (^SH) (also with the lower arrow)
   F10 : Send (^SA) (also with RETURN key)
   Break : Hangup the modem
           (send escape and unconnecting sequences).
     Left arrow : Move to previous buffer page
                      (also with the «« gadget)
   Right arrow: Move to next buffer page
                      (also with »» gadget)
     In 80 column mode, RETURN and BACKSPACE keys have their
         standard signification.
  * It's now possible to reconfigure the functions keys
   described below., with the option Macros in the
   configuration requester.
   With the cycling gadget, it is even possible to set a string
   of 50 letters to all combinations of keys Shift, Control,
   Alt, or Amiga and a function key.
```
Nevertheless, the keys F1, Shift UP and DOWN could not be changed. \* The gadgets :

OK : Sets the different changes. Load : Loads the macros configuration file. Save : Saves the macros configuration file. Cancel : Cancels changes.

The configuration is saved in a file called AmiTEL.macros in AmiTEL's drawer. The file is loaded automaticly during AmiTEL's launch.

#### <span id="page-13-0"></span>**1.13 Amitel\_English.guide/Load a file**

Load a file

\*\*\*\*\*\*\*\*\*\*\*

o The function Display Videotex file :

Amiga : Displays a file on the window of the emulator.

Minitel : Sends the file to the Minitel.

Server : Sends the file to a graphic Videotex server with #\$\* chars filtered.

The display pauses after each page (which correspond to the clear screen code). Anyway, you can pause or stop the display at any time, using the 'Pause' and 'Stop' gadgets. You can also come back to previous page with the 'Return' gadget. If you want to send a file to a server, you must

return the modem of the Minitel before and after sending the file.

### <span id="page-13-1"></span>**1.14 Amitel\_English.guide/Screens Catch**

```
Screens Catch
*************
   o The function Screen Capture :
     Ascii : Static/Dynamic capture using Ascii format.
     Videotex : Static/Dynamic capture using Vidéotex format.
     The first action on the gadget starts the saving, and the
```
second one stops it. While saving Ascii and Videotext file, a double click on the gadget allows to save only the current page (static capture). While in 80 columns mode, the capture is only dynamic and does not take care of the current page.

### <span id="page-14-0"></span>**1.15 Amitel\_English.guide/Screen printing**

```
Screen printing
***************
    o The function Print Screen :
      Ascii : print the screen using Ascii format.
      Videotex : print the Minitel screen using Videotex graphic
    format.
```
The printing is done in static mode, which means that only the current page is printed. An error test is done to determine whether the printer is 'not powered' or 'out of line'. A second action on the gadget will stop the current printing.

## <span id="page-14-1"></span>**1.16 Amitel\_English.guide/Configuration**

Configuration

o The color configuration :

\*\*\*\*\*\*\*\*\*\*\*\*\*

Monochrome : switch the screen to monochrome colors. Color : uses Minitel colors. Workbench : uses Workbench color (default option). Palette : displays palette todefine colors.

All the colors modification are saved in the configuration file (AmiTEL.prefs). Since version 1.0, the 4 first Workbench colors are kept, and you can modify them to get, for example, Magic Workbench colors. Since version 2.1, it is possible to use AmiTEL on a 16 colors screen. In this case, only the 8 colors after the 8th color who are modified and saved in the configuration file.

o Serial interface configuration :

Speed : Sets the transmisson speed. Parity : Sets the parity. Bits : Sets the number of bits. Handshake : Sets the handshake of serial interface. Device name : Contains the name of serial interface. Unit number : Contains the unit number of the serial interface.

```
The default values in order to use the Videotex norm are :
1200 bauds, even parity, seven data bits and no handshake.
The name and unit number of the device allows to use AmiTEL with
a multi-serial card for example.
o Modem configuration :
 Initialization : Changes the modem initialization sequence.
Escape : Changes the modem escape sequence.
Unconnecting : Changes the modem unconnecting sequence modem.
Dialing : Changes the modem dialing sequence.
The standards Hayes sequences are 'ATZ^m' for initialisation,
'~+++~~~' for escape, 'ATH^m' unconnecting and 'ATDT' or 'ATDP'
for dialing. You can now add control char (^a to ^_) and a 1
second delay (~) in configuration sequences.
Refer to your modem documentation for more informations.
o The gadgets :
 OK : Validate the different configuration modifications.
Load : Loads configuration file.
Save : Save configuration file.
     Macros : Configuration of the
            Functions keys
               Cancel : Cancel the different configuration modifications
                (but the color).
 The configuration is saved in the file AmiTEL.prefs which is
in the drawers ENV: and ENVARC:. The file is automaticaly
```

```
loaded during AmiTEL execution.
```
## <span id="page-15-0"></span>**1.17 Amitel\_English.guide/Phonebook**

```
Phonebook
*********
   o Name list :
     the phonebook can contain up to 20 names of Videotex servers.
   The list allows you to select a name so as to edit its
   caracteristics or call it with the 'Dial' gadget.
   o The caracteristics :
     Server name : Contains the name of the Videotex
       server/service.
     Number : Contains the phone number of the server.
   Cost : Contains the communication cost.
        (in cents/minute).
   Reduction : Selected when the number supports phone
```

```
reduced prices.
ARexx script : Contains the name of the ARexx script for
                     automatic connexion.
Speed : Changes transmission speed.
Parity : Changes the parity.
Bits : Changes the number of bits.
Handshake : Changes the handshake of serial interface.
Device name : Contains the name of the serial inteface.
Unit number : Contains the unit number of the serial
    interface.
 So you can have a different configuration for each name in
the list.
o The gadgets :
 OK : Validate the changes.
Dial : Automatic dialing with a modem or a Minitel 2/10,
          and executon of the Procedure file (if it exists).
Load : Loads the phonebook file.
Save : Saves the phonebook file.
Cancel : Cancel the changes.
 The phonebook is saved in the file AmiTEL.phone which stands
in the AmiTEL drawer. The file is automatically loaded
during AmiTEL execution.
```
REMARK : Use the 'Update' command to update your old phonebook.

## <span id="page-16-0"></span>**1.18 Amitel\_English.guide/Videotex Editor**

```
Videotex Editor
***************
   o The Edition Vidéotex :
     Turning : Send the return sequence to the Minitel modem.
   Roll : Send the roll sequence to the Minitel.
     Term : Send the 40/80 columns sequence to the Minitel.
     Minus : send the upper/lowercase sequence to the
      minitel.
     Attributes : Change the Minitel writing attributes
                  (Reverse, Underline, Blink, Graphic, Masked,
      Double width, double heigth, or Double Size,
      none by default)
   Letters : Change the letters color of the Minitel
                  (Black, Blue, Red, Magenta, Green, Cyan,
      Yellow or White by default).
```
Background : Change the color background of the Minitel (Black by default, Blue, Red, Magenta, Green, Cyan, Yellow or White). It is not really a real Videotext editor, but only the way to change the attributes of the Minitel to improve the message writing on a server for example.

## <span id="page-17-0"></span>**1.19 Cut/Paste**

It's possible to cut/paste the word under mouse pointer by clicking on left button. It's also possible to cut/paste all the row by pressing SHIFT key.

Also, the coordinates X and Y of the mouse wil be displayed in the status window.

If the word is a keyword (SEND, NEXT, PREVIOUS, CANCEL, CORRECTION, INDEX or GUIDE), the corresponding code will be sent.

#### <span id="page-17-1"></span>**1.20 Amitel\_English.guide/Download**

Download

\*\*\*\*\*\*\*\*

o The Transfer function :

BBT Protocol : Transfer Protocol used on FRANCE TEASER server also on a lot of BBS.

XPR Protocol : Transfer protocol libraries that you choose (Ascii, Kermit, X/Y/ZModem, ...) used on TEASER server and a lot of BBS.

External Protocol : Execute the external transfer protocol

With BBTPro and XPRZModem, the receiving and the sending were trigged automatically.

## <span id="page-17-2"></span>**1.21 XPR Protocol**

external transfer protocol supporting XPR specifications. o Choose a protocol : By default, AmiTEL uses the ZModem protocol with the file XPRZModem.library who must be in the LIBS: drawer. However, it's possible to choose another protocol XPR with the 'Choose' option in 'Protcol XPR' menu or with tooltype/parameter XPR . During configuration saving, the name of library is saved in the configuration file of AmiTEL. o Configure : This function allows to reconfigure the choosen protocol options XPR and to save it in files env:XPRxxxxxx and ENVARC:XPRxxxxx . For more informations on protocol options, please refer to their own documentation. o Send a/many file(s) : This function allows to send one or many files by the choosen XPR protocol. The names of files must be given. o Receive one/many file(s) : This function allows to receive one or many fil(s) by the choosen XPR protocol. The receiving drawer is required. It's possible to stop a transfer in progress with the gadget 'Stop' in the statut protocol window. **1.22 Amitel\_English.guide/BBTPro**

The principe of XPR library allows to all emulation terminal software (like AmiTEL) to be able to use very simply a lot of

```
BBTPro 2.3
**********
   BBTPro 2.3 can be used without AmiTEL, but from a CLI/Shell.
  It *must* not be distributed without AmiTEL, excepted for the
  BBS (Mad le RTC, Achille, Mozart, Khéops...).
    o Parameters :
      T used for sending a file on a Teletel server
       (RTC mode by default)
      S= Speed of serial interface (1200 by default).
      B= Number of bits (7 by default).
```
N= Name of the serial device (serial.device by default). U= Unit number of the serial interface (0 by default). I= Structure IOExtSer Address in input (in hexadecimal). O= Structure IOExtSer Address in output (in hexadecimal). E= File name to send. X= File index name with the file names to send. R= Saving drawer for the received file (RAM: by default). H or ? Displays the help message. o Receving a file un fichier : Choose the drawer in which will save the file with the gadget 'File'. Then, click on the gadget 'Receive' and wait the end of the tranfer o Sending a file : Choose the file name to send with the 'File' gadget. Put off the gadget 'RTC' if you are on a Teletel server. Then, click on the 'Send' gadget and wait the end of the transfer. o Error Codes : 10 : Fatal error (not be happened) 11 : Error 'Timeout' (waiting delay timed out) 12 : Close window (not really a error code)

13 : Immediate Stop (problems during the transfer or received BREAK )

It is possible to change the packet size with the 'Bloc' gadget or put off the 'Slide Window' function which allows to slide the packet size in according with the transfer quality, with the 'Slide' gadget. The current release of BBTPro allows to restart automatically the file transfer where it was after a transfer problem (don't delete truncated file if you want to use this option).

#### <span id="page-19-0"></span>**1.23 Amitel\_English.guide/ARexx commands**

ARexx Port \*\*\*\*\*\*\*\*\*\*

> An ARexx Port is integrated to AmiTEL and is called 'AMITEL\_REXX'. It adds ARexx commands to existing others to control AmiTEL, for automatic connection to a BBS for example.

```
o The BAUD command :
  Usage : BAUD x
  Set the speed to x bauds (1200 bauds by default)
o The BEEP command :
  Usage : BEEP
  Play a Beep sound and display a screen flash.
o The BITS command :
  Usage : BITS x
  Set the number of bits to x (1 bit by default)
  o The CAPTURE command :
    Usage : CAPTURE ASCII | VIDEOTEX "Filename"
    Begins the capture in the file "Filename" with the format
  ASCII or VIDEOTEX (if the file exist, it will be append).
o The CLOSE command :
  Usage : CLOSE
  Ends the current capture.
  o The DELAY command :
    Usage : DELAY n
    Wait n seconds before executing the next command.
  (n = 0 \text{ à } 65535).
o The DEVICE command :
  Usage : DEVICE "serial-name"
  Set the device to "serial-name" (serial.device by default)
o The DIAL command :
    Usage : DIAL PHONEBOOK x | Phone_number
    Dial the phone number #x in the phonebook or the specified
  phone_number.
o The DOWNLOAD command :
  Usage : DOWNLOAD "Drawer"
  Set the drawer for receiving file(s) with XPR protocol by
  default.
```
o The GET command : Usage : GET xx yy Len Get the string who is at 'xx' (00 at 39), 'yy' (00 at 24) coordinates and with len 'Len' (0 at 255). o The HANDSHAKE command : Usage : HANDSHAKE RTS | XON | NONE Set the RTS/CTS, XON/XOFF or NONE handshake choosed. o The HANGUP command : Usage : HANGUP Disconnect the Modem/Minitel. o The PARITY command : Usage : PARITY EVEN | ODD | NONE Set the parity. o The PRINT command : Usage : PRINT ASCII | VIDEOTEX Prints the current screen in ASCII or VIDEOTEX format. o The REQFILE command : Usage : REQFILE "FileRequester\_Title" Display a FileRequester with "FileRequester\_Title" title and 'OK' and 'Cancel' gadgets. The path + filename can be found in RESULT var : - If RESULT = "RESULT", 'Cancel' gadget was selected. - Otherwise RESULT hold path + filename selected. (Use 'OPTIONS results' command at the begining of the script). o The REQINFO command : Usage : REQINFO "Text" Display a Requester with "Text" text and 'OK' and 'Cancel' gadgets. Result can be found in RESULT var : - If RESULT = 0, 'Cancel' gadget was selected. - If RESULT = 1, 'OK' gadget was selected. (Use 'OPTIONS results' command at the begening of the script). o The REQSTRING command :

Usage : REQSTRING "Text"

```
Display a StringRequester with "Text" text and 'OK' and 'Cancel'
  gadgets. The entered string can be found in RESULT var :
  - If RESULT = "RESULT", 'Cancel' gadget was selected.
  - Otherwise RESULT hold string entered.
  (Use 'OPTIONS results' command at the begening of the script).
  o The SEND command :
    Usage : SEND "String_Of_Letters"
    Send the "String Of Letters" on the Modem/Minitel.
  o The SENDFILE command :
    Usage : SENDFILE AMIGA | MINITEL "Filename"
    Send the file "Filename" on the Modem/Minitel or on the emulator
  screen.
  o The TIMEOUT command :
   Usage : TIMEOUT n
  Set the maximum waiting delay in seconds for executing
  AmiTEL ARexx commands (n = 0 up to 65535).
o The UNIT command :
  Usage : UNIT x
  Set the number of the unit to x (0 by default)
o The UPLOAD command :
  Usage : UPLOAD "filename"
  Sends the file "filename" with the XPR protocol by default.
  o The WAIT command :
    Usage : WAIT "String_Of_Letters"
    Wait the receiving of "String_Of_Letters" or the defined
  delay by the TIMEOUT command to execute the next command.
  Result :
    If RC = 0, "String_Of_Letters" has been received.
    If RC <> 0, waiting delay has been reached.
  Important remark :
    It is necessary to initialize waiting delay with TIMEOUT
    command before using this on pain of waiting a long time.
o The XPR command :
  Usage : XPR "protocol_name"
```
Set the "protocol name" as the default XPR protocol.

## <span id="page-23-0"></span>**1.24 Amitel\_English.guide/Help**

#### Help \*\*\*\*

o The gadget Help executs AmigaGuide® or MultiView, depending your workbench version, and load the file AmiTEL.guide from the AmiTEL drawer.

In a next release, this option should be replaced by a real online help using AmigaGuide.library.

## <span id="page-23-1"></span>**1.25 Amitel\_English.guide/Quit**

#### Quit \*\*\*\*

o The Quit gadget (as it is called) stops the program.

It is not possible to quit the program during screen capture. If you are again connected, you must confirm your choose.

#### <span id="page-23-2"></span>**1.26 Amitel\_English.guide/history**

## History \*\*\*\*\*\*\*

v0.90 (14/11/92) First version (ßeta test) with a lot of bugs.

v0.91 (14/03/93) A lot of improvements since the previous version, but it's not again very clean :

- Best memory page management (don't handle again delimters correctly).
- Handles the double height/width/size with some letters (Bug at limits)
- Display with 'Pause' between every screens.
- Is no longer dependent from KS 2.0 (I hope so).
- Runs under 1.3/2.0/3.0 (faster under 3.0, thanks Commodore :-)
- Adding Print options in an ASCII file.
- No more dynamic allocation for structure definitions to avoid fragmentation.
- Background from CLI and could be launch from WorkBench
- I have finally succeded to change the number of

WorkBench bitplanes to have 8 minitel colors from 4 workbench colors (Thanks to Roger Fischlin for XColor sources) - Function Keys compatible AmigaTel (for the regulars :-). The F2 key sends a \$0d to validate a Hayes command, instead of the maginfying glass) Tested under A500 with KS 1.3/2.0/2.1/3.0 (6 Mo RAM) v0.92 (26/03/93) A lot of improvements since the previous version, but it's not again very clean : - Changing look to add new options (changing window size) - Adding color change (Minitel color, Monochrome or by default) - Add menus (for those who like this :-). - Add error messages. - Fixed bug in loading Videotex or Amiga an addq is different as an add.l  $:-)$ , bug in gadget font size and in color changing (White 3 goes to White 7) - I finally found a name for the program. It will be call now AmiTel (from Amiga and Minitel) . Original isn't it ? Tested under A500 avec KS 1.3/2.0/3.0 (6 Mo RAM). A500+ (1.5 Mo de RAM), A2000 (68030 + 3 Mo de RAM) and A1200 (2 Mo de RAM). v0.93 (09/04/93) A lot of improvements since the previous release, and now it's very clean : - Fixed bug into saving gadgets and for the current drawer. - Now the save ascii gadget allows to save in ascii format, I kept ansi saving in menus only. - Add roll mode. - Error messages use now requesters (hurry up for Nico FRANCOIS' ReqTools :-). - Add phone number dial with HAYES modem or Minitel 2/10/12 - Add Ascii and Graphic printing and corresponding error messages - Add amigaguide.library for WB 1.3/2.0 and AmiTEL.guide (Thanks Commodore) v0.94 (16/04/93) A lot of improvements since the previous release, and now it's very clean : - Add color changing with reqtools.library's palette - Fixed bug in screen Minitel printing option. - Add double height, width and size with PrintIText - Fixed bug in come back to line 0. - Fixed bugs in underlined mode and in background color in double height, width letters. - Letters Amiga set to Minitel is now complete (àâäçéèêëîïôöùûü£§\textdegree{}\ensuremath{\pm}\$\div\$¼½¾ß). v0.95 (05/05/93) A lot of improvements since the previous release, and now it's very clean :

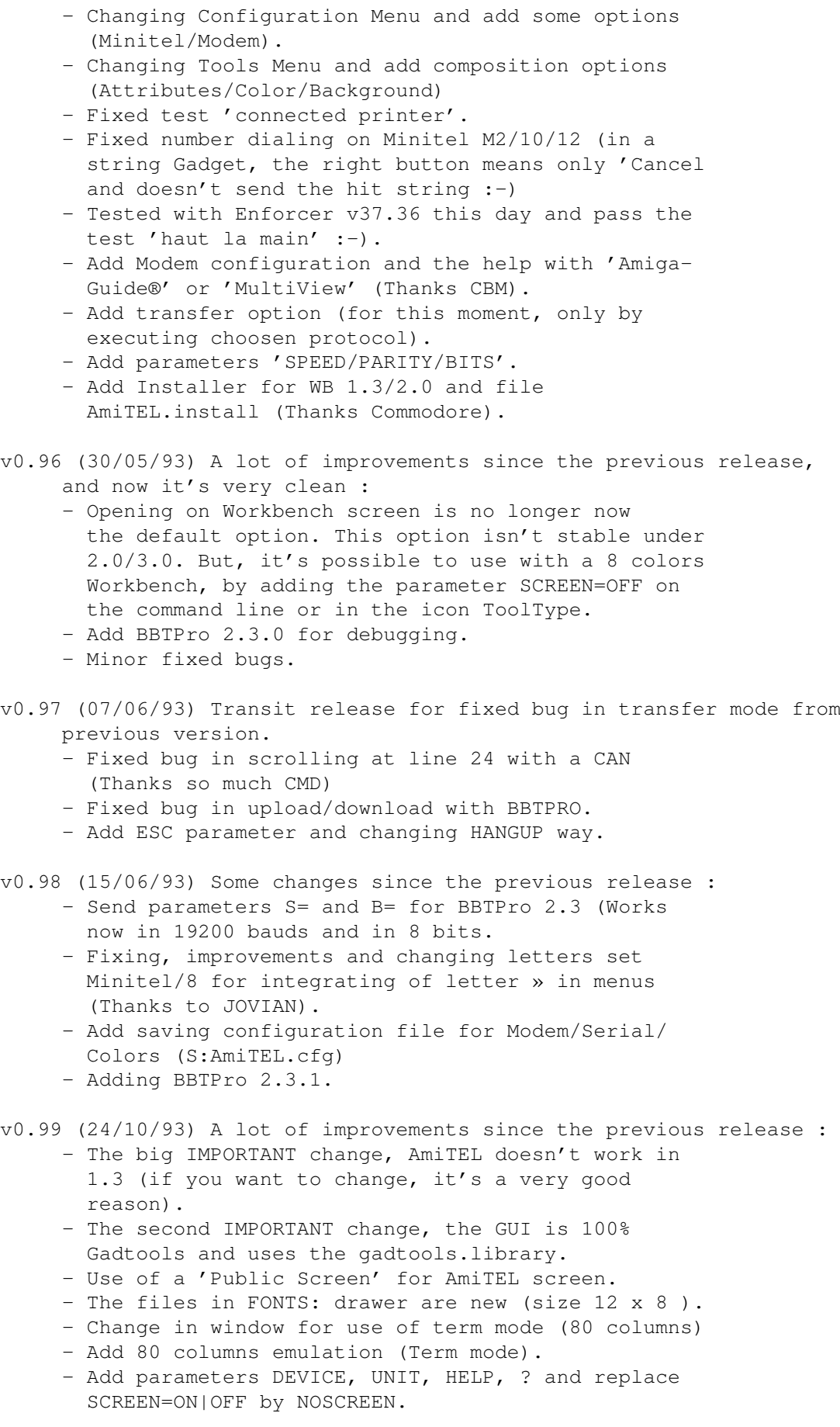

- Changing configuration file to set device/unit.
- The configuration file is now in ENV: and called AmiTEL.prefs instead of S:AmiTEL.cfg.
- Fixed bug when getting a '!'.
- Add the way to stop the printing in progress.
- Add status window for displaying Configuration/ Time/Cost/State Connection.
- Add 8 Ko buffer for coming back on the previous pages when U want with the left-right arrows.
- Automatic recognition for a Minitel or Modem (Changing Dial from 7'UP advices)
- The phone cost is sensitive to discount time rates
- The configuration of serial interface, colors, and modem sequences are in the same requester (Config)
- Add phone number in phonebook with name/cost/rate/ script and serial parameters (AmiTEL.phone).
- Fixed a lot of bugs and optimizations from Fab. J advices (Thanks a lot).
- Add BBTPro 2.3.2 and fixed enforcer hit noticed by Ifou.
- v0.99a (07/11/93) Some fixed bugs :
	- The gadgets are no longer 'font sensitive' (thanks to SkyNet).
	- The 'OK' test during Modem dialing is replaced by a delay of 5 seconds between init sequences and dialing (Thanks to Ignis.d).
	- In the case of 'English' date format, the status window remaining doesn't be displayed (thks Fab J)
	- Init Modem sequences were sended before parameters serial changes (thks Eric Delord@ramses.gna.org)
- v1.0 (31/03/94) A lot of improvements since the previous release : - Changes parameters sending way for BBTPro not to have to close the serial on modules MAD-Le-RTC principes (Thanks to IfouSoft).
	- Add BBTPro 2.3.4 .
	- Changes made by Fabrice Jaouen : WA\_NewLookMenus et WA\_Backdrop = TRUE, SA\_PubName = 'AmiTEL' , SetDefaultScreen("AmiTEL") when only needed, add parameter and ToolType MINITEL in the case of an use of Minitel (MODEM by default).
	- Add fonts in executable with FontAsm of Guillaume Jay (A Great Thanks to him).
	- Fixed bug when dialing with a Minitel 2 (changing test connection/deconnexion), and some bugs in 80 columns (text color, catching and PRO1 sequences)
	- Use of AmiTEL.log file like a connections journal and a ToolType NOLOGFILE for not using this option
	- Handling status window with a child process (CreateNewProc).
	- Adding ARexx port (AMITEL REXX) and commands WAIT, SEND, DELAY, DIAL, HANGUP, CAPTURE, SENDFILE & TIMEOUT
	- Fixed bugs : Reading Minitel ROM, DTR detect and ASCII/ANSI saving.
	- Changing background color emulation window (due to a lot of request, that's right, it's more nice  $:-)$
- Changing CSI commands routines and roll mode (use of graphics.library instead of console.device. Changing color order in config file (ENV:AmiTEL.prefs et ENVARC:AmiTEL.prefs).
- Adding Prev gadget to redisply the previous pages of a videotex file (thanks to Jojo).
- Videotex printing possible on a serial or parallel printer.
- Fixed minor bugs in the phonebook and a major bugs on odd addressing (merci aux BGSN).
- AmiTEL is now SHAREWARE.

#### v1.1 (14/05/94) A lot of improvements since the previous release : - Tranfer protocol library XPR support and adding XPR tooltype.

- Localisation and adding file AmiTEL.catalog.
- Changing recogniton Minitel/Modem and adding identification for FRANCE TEASER
- Adding function keys configuration and changing XPR protocol status window.
- Keyboard reading with flag RAWKEY of emulation window and not by the console.device.
- Changing ARexx commands DIAL, and CAPTURE, adding CLOSE, PRINT, BAUD, PARITY, BITS, DEVICE, UNIT, DOWNLOAD, UPLOAD et XPR.
- Cut/Paste and keywords recognition with the mouse with display of its coordonnates in the status window.
- Automatic download recognition with XPRZModem protocol.
- Protocol XPR options configuration and saving in ENV: ENVARC:
- Adding gadgets 'Add' and 'Delete' in the phonebook
- Integrating BBTPro 2.3.5.

#### v2.0 (22/12/94) A lot of improvements since the previous release :

- This version is now restricted (display, capture, print and config, macro and phonebook save disabled) for none registered users (desolate, but after 2 years of hard work, encouragement is necessary).
- Handshake configuration (RTS/CTS ou XON/XOFF) for serial device.
- Added 'HANDSHAKE RTS|XON|NONE' parameter and his ARexx command.
- Phonebook modification for Handshake support. The old Phonebook can be updated by 'Update' joined command.
- 'Break' gadget added for best modem disconnect.
- Terminal emulation improved.
- Lined half-graphic char emulation supported.
- Use of graphics.library functions and not console.device for the display (3,5 times faster). All display code have been rewrote and this is why it is the 2.0 version (surprising himself:-).
- Handling delimiters and page memory improved (some bugs corrected).

- Handling memory page roled mode. - Help improved with amigaguide.library used. - Display videotex buffer improved (no more bugs) and BUFFER parameter added for size definition (8 Kb by default). - Send videotex page added with transposition of #\$\* used by some graphic servers. - ARexx command CAPTURE modification : if the file exist, it will be append. - audio.device used for true Beep and ARexx command BEEP added. - 'Debug' function added to display Videtotex codes in hexa. - It's now possible to test result of the ARexx command 'TIMEOUT' with RC var. - 'Start' and 'Stop' options added for ARexx script. - Transfer protocol library XPR for BBTPro 2.3. v2.1 (22/05/95) A lot of improvements since the previous release : - Adding ARexx commands REOINFO, REOSTRING and REQFILE to use Requesters in ARexx scripts. - Adding ARexx command GET to get string displayed on screen. - ARexx command SENDFILE modification with parameters AMIGA and MINITEL added. - Open serial device modification (output openning only without shared mode). - Bug corrected in Minitel's function keys (thanck's for BC 109's bug report). - Adding one line copy/paste with Shift + left mouse button. - copy/paste modification to use accentuation chars. - Adding NOSTATUS (no status window) and NOENTER (Enter key equal ENVOI Minitel key) parameters. - ABOUT gadget is now a real image gadget. - Possible use on more than 8 colors Workbench screen and adding COLOR16 parameter to use AmiTEL's public screen with 16 colors (great for A1200/4000 users). - CAPSLOCK key no more equal to SHIFT key for Minitel function keys. - Adding control codes (^a to ^\_) and timout delay of 1 second (~) in configuration modem sequences ('ATZ^m','~+++~~~','ATH^m' and 'ATDT' by default) and in function keys (Macros). - Create double height, width and size font with original font (thanck's Olivier). - Used SDCMD\_QUERY and IO\_STATUS to detect carrier. - Automatical detection of Workbench mode (Interlace or not) and adding INTERLACE parameter to use AmiTEL on an interlace public screen. - Adding TOPAZ parameter to use Topaz 8 font for gadgets. - Printing is now only possible on parallel printer. - ASCII capture modification : Current page saving is now doing when function key used and no more

when screen cleared.